# Introducción a R y ejercicios de la primera práctica:

## Índice:

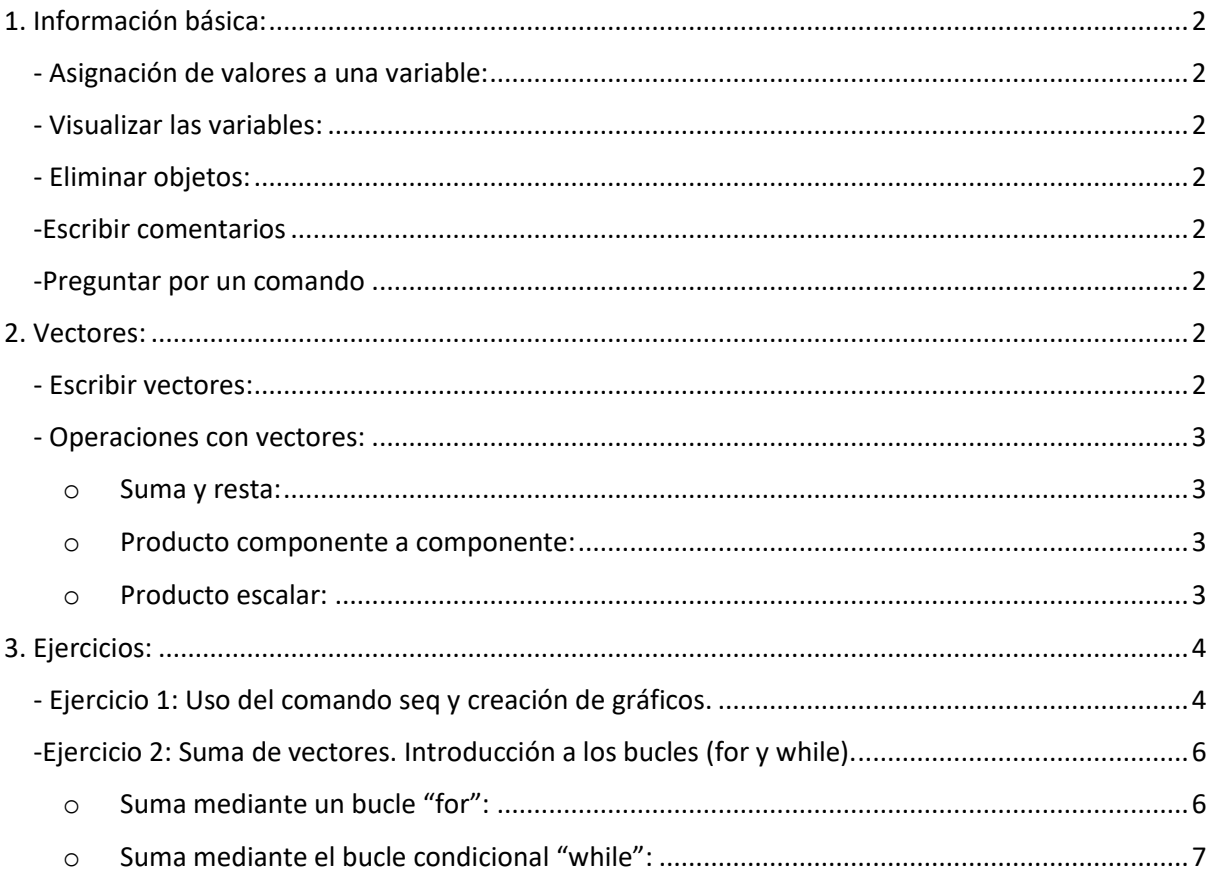

### <span id="page-1-0"></span>*1. Información básica:*

<span id="page-1-1"></span>**- Asignación de valores a una variable:** Se debe poner el nombre de la variable, seguido de un igual y el contenido que se le quiera dar, en ese orden. Si el contenido al que se asocia la variable es no numérico (como texto), se debe poner entre comillas ('').

**Alfonso='Valladolid'**

#### **Num\_uvas=4**

\*Si lo que queremos asociar a la variable es un vector u otro tipo de dato, se debe de hacer con su formato correspondiente.

<span id="page-1-2"></span>**- Visualizar las variables:** Introducir el comando **ls()** para que el programa muestre todas las variables almacenadas en su memoria.

#### <span id="page-1-3"></span>**- Eliminar objetos:**

- Usando el comando rm(list=ls(all=TRUE)) se eliminan todos los objetos de la memoria del ordenador. Es recomendable usarlo al comienzo de cada programa para que el programa anterior no interfiera.
- Para borrar solo una variable, introducir en la consola **rm(…)**, poniendo entre paréntesis la variable (para eliminar varias, dentro del paréntesis se separan entre sí por comas).

<span id="page-1-4"></span>**-Escribir comentarios** se pone un **#** delante y no afecta al programa:

#### **#esto es un comentario**

<span id="page-1-5"></span>**-Preguntar por un comando:** Escribir **?** seguido del comando. De esta forma, el programa te da más información sobre el comando.

Por ejemplo: **?plot**

### <span id="page-1-6"></span>*2. Vectores:*

<span id="page-1-7"></span>**- Escribir vectores:** Para escribir vectores se le pone un nombre al vector seguido de un =, y luego el vector, con el formato: c(x,y,z); siendo x,y,z los elementos del vector (que pueden ser infinitos) separados por comas.

Por ejemplo:

**v1=c(8,9/6, sin(pi/5), exp(2))**

### **v2=c(17/7, cos(8+pi), sqrt(6),5^4)**

\*Para expresar valores de la función e^x, se usa la notación **exp(x): exp(1) es e^1**

\*Los **sin** y **cos** vienen en radianes por defecto. El número π se escribe como **pi**

\*La notación **sqrt** es una raíz cuadrada

\*Las potencias de números se escriben como **x^y**

### <span id="page-2-0"></span>*- Operaciones con vectores:*

\*Los elementos usados en todos los tipos de operaciones deben haberse definido anteriormente o dará error

\*No mezclar tipos distintos de variables en un mismo vector (números y palabras), porque no se puede operar con ellos

<span id="page-2-1"></span>o **Suma y resta:** Se escriben ambos vectores con el símbolo de una suma o una resta (+ ó -), y son operados componente a componente. Ambos vectores tienen que ser numéricos. El resultado es un vector suma (o vector resta) que se puede almacenar en una variable:

Por ejemplo: **rosilla=v1+v2**

<span id="page-2-2"></span>o **Producto componente a componente:** Se escriben ambos vectores usando como símbolo de multiplicación el **\***. Ambos tienen que ser numéricos. El producto es un vector multiplicación que se puede almacenar en una variable:

Por ejemplo: **prod=v1\*v2**

<span id="page-2-3"></span>o **Producto escalar:** Se escriben ambos vectores con **%\*%**. Ambos tienen que ser numéricos. El producto es un valor escalar que se puede almacenar en una variable:

Por ejemplo: **pesc=v1%\*%v2**

### <span id="page-3-0"></span>*3. Ejercicios:*

### <span id="page-3-1"></span>*- Ejercicio 1: Uso del comando seq y creación de gráficos.*

Consideramos la producción de manzanas durante los 10 primeros meses del año

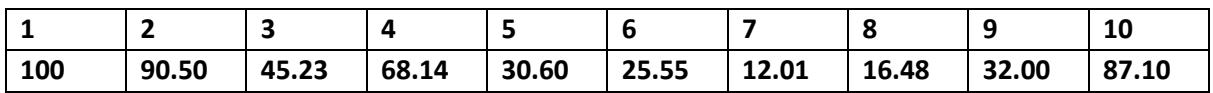

**1: Comando seq:** Construir un vector meses que contenga los números de 1 a 10 asignados a los meses. Emplear para ello la instrucción: **seq(valor inicial, valor final, incremento)**

**2.** Construir un vector llamado manzanas que contenga la producción mensual de manzanas, a partir de la tabla dada.

**3. - Creación de gráficos:** Representar gráficamente la producción mensual de manzanas. Usando línea continua y color azul: **plot( meses, manzanas, type = 'b', col = 'blue')**.

**4.** Etiquetar los ejes como: 'Meses del año'(abscisas), 'Toneladas de manzanas' (ordenadas). Se usará **xlab ' ' , ylab = ' '** para tal fin.

**5.** Utilizar **pch= número** (entre 0 y 25) para cambiar símbolos.

**6.** Poner título al gráfico. Se usará la instrucción **main = ' '**.

…..............................................................................................................................................................

#### **0. Empezamos limpiando todas las variables existentes en el entorno de trabajo**

rm(list=ls(all=TRUE))

Este comando es utilizado para eliminar todas las variables cargadas. "rm" elimina los objetos y las variables, "list" especifica que estamos eliminando elementos de una lista y "ls(all=TRUE)" lista todas las variables disponibles en el entorno, llevando a la eliminación de todas ellas.

**1. Creamos el vector "meses" que tiene que contener valores desde 1 hasta 10 con incremento 1**

meses=seq $(1,10,1)$  otra opción: meses=seq $(1,10,$  length=10)

**2. Creamos el vector "manzanas" que tiene que contener los datos numéricos que representan las toneladas de manzanas en diferentes meses. Cada valor corresponde a un mes específico.** 

manzanas=c(100,90.50,45.23,68.14,30.60,25.55,12.01,16.48,32.00,87.10)

**3, 4, 5, 6. Creamos el gráfico de dispersión que nos muestra los datos en "meses" en el eje x y los datos de "manzanas " en el eje y.** 

plot(meses,manzanas,type="b",col="purple",xlab="Meses del año",ylab="Toneladas de manzanas",pch=11,main="PRODUCCIÓN DE MANZANAS")

Añadiendo type="b", creamos un plot con un tipo de línea con puntos

col="purple" especificamos el color morado

xlab="Meses del año", ,ylab="Toneladas de manzanas" agregamos etiquetas a los ejes x e y.

pch=11. Definimos el símbolo de los puntos

main="PRODUCCIÓN DE MANZANAS" Agregamos un titulo

## <span id="page-5-0"></span>*-Ejercicio 2: Suma de vectores. Introducción a los bucles (for y while).*

#### **1. Empezamos limpiando todas las variables existentes en el entorno de trabajo**

rm(list=ls(all=TRUE))

Este comando es utilizado para eliminar todas las variables cargadas. "rm" elimina los objectos y las variables, "list" especifica que estamos eliminando elementos de una lista y "ls(all=TRUE)" lista todas las variables disponibles en el entorno, llevando a la eliminación de todas ellas.

### **2. Creamos el vector "u" que contiene los valores {8, 9/6, el seno de pi/5 y el exponente de 2 ( e^2)**

u=c(8,9/6,sin(pi/5),exp(2))

**3. Creamos el vector "v" que contiene los valores {17/7, el coseno de 8+pi, la raíz cuadrada de 6 y 5 elevado a la cuarta)**

v=c(17/7,cos(8+pi),sqrt(6),5^4)

### <span id="page-5-1"></span>o *Suma mediante un bucle "for":*

**4. Creamos la variable "w" que tiene un valor = 0. En esta almacenaremos la suma de "u" y "v"**

 $W = \Theta$ 

**5. Empezamos el bucle "for" para los elementos "u" y "v", uno por uno utilizando el índice i. El bucle varía desde 1 hasta la longitud de los vectores, que en este caso es 4, porque ambos "u" y "v" tienen 4 elementos. En la primera iteración del bucle, se suma el primer elemento de "u" al primer elemento de "v" y se almacena en "w[1]". En la segunda iteración se hace lo mismo para el segundo par de elementos y así sucesivamente hasta 4 (en este caso).**

```
for (i in 1: length(u)}
w[i]=u[i]+v[i]
}
```
**6. Expresamos el vector resultante.** 

W

### <span id="page-6-0"></span>o *Suma mediante el bucle condicional "while":*

**1. Creamos la variable "z" y le asignamos un valor inicial de 0,** 

 $z=0$ 

**2. Creamos la variable "i" y le asignamos un valor inicial de 1**

 $i=1$ 

**3. Almacenamos en "n" la longitud del vector "u" utilizando la función "length( )**

n=length(u)

**4.Empezamos el bucle "while" con la condición (i<=n). Esto asegura que el bucle se ejecute mientras el valor de "i" sea menor o igual a la longitud de "u" pasando por todos los elementos de "u" (y "v"). En el bucle se suma el elemento "u" al elemento correspondiente "v".**

**El resultado es almacenado en z[i]**

**Se incrementa el valor de "i" en 1 utilizando i = i+1 para asegurar que en la próxima iteración se procese el siguiente par de elementos de los vectores "u" y "v".** 

**El bucle continúa ejecutando hasta que "i" sea mayor de que la longitud de de "u". Cuando la condición i<n se vuelve falsa el bucle se detiene.** 

7

```
while (i \le n)z[i]=u[i]+v[i]i=i+1}
```
z

**5. Expresamos el vector resultante.**